# ジャパンタイムズデジタル活用方法 「検索」

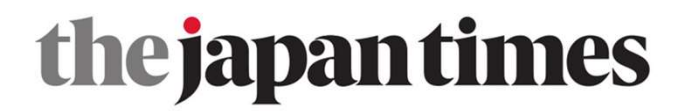

検索方法

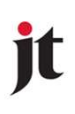

- ・キーワード検索
- ・日付から記事を検索
- ・Author検索
- ・検索結果を絞る

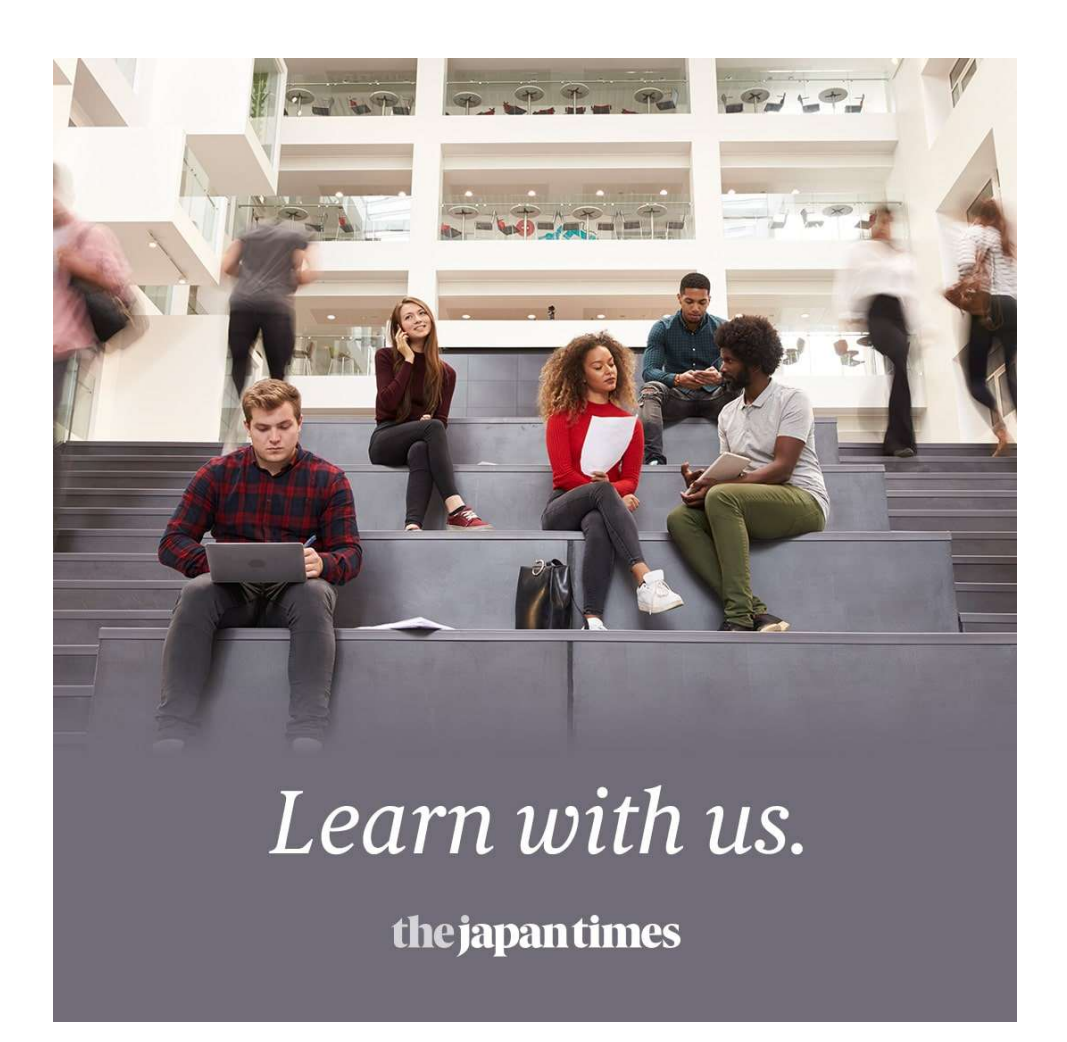

キーワード検索<br>オーワード検索

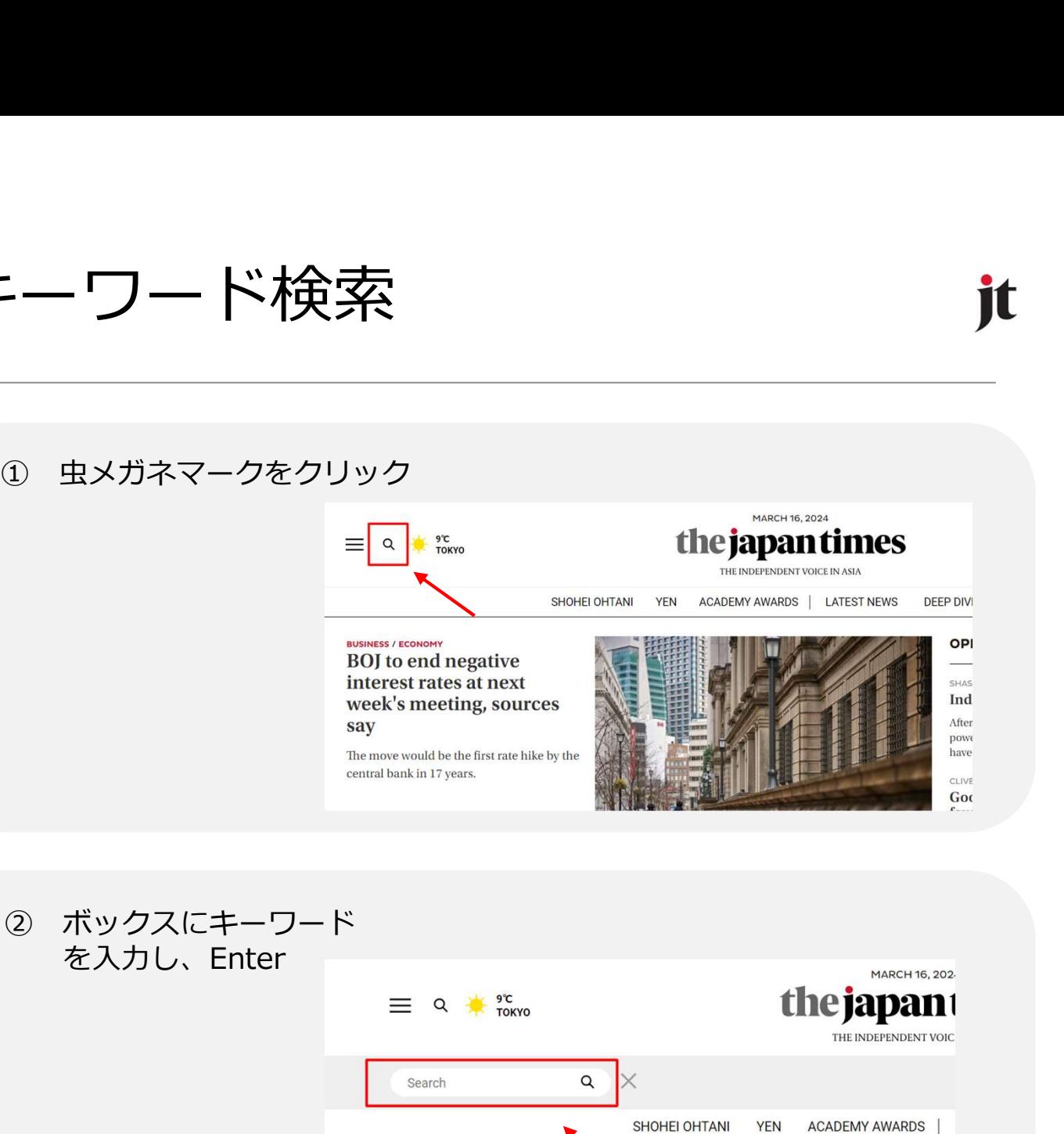

を入力し、Enter

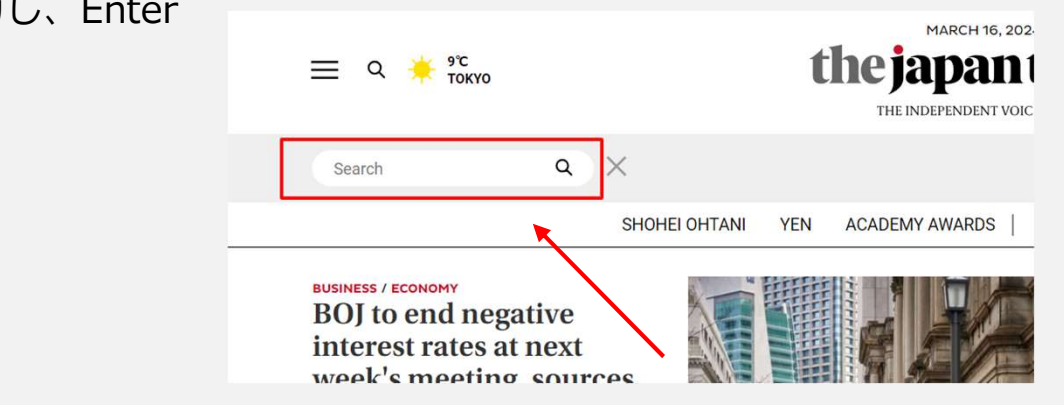

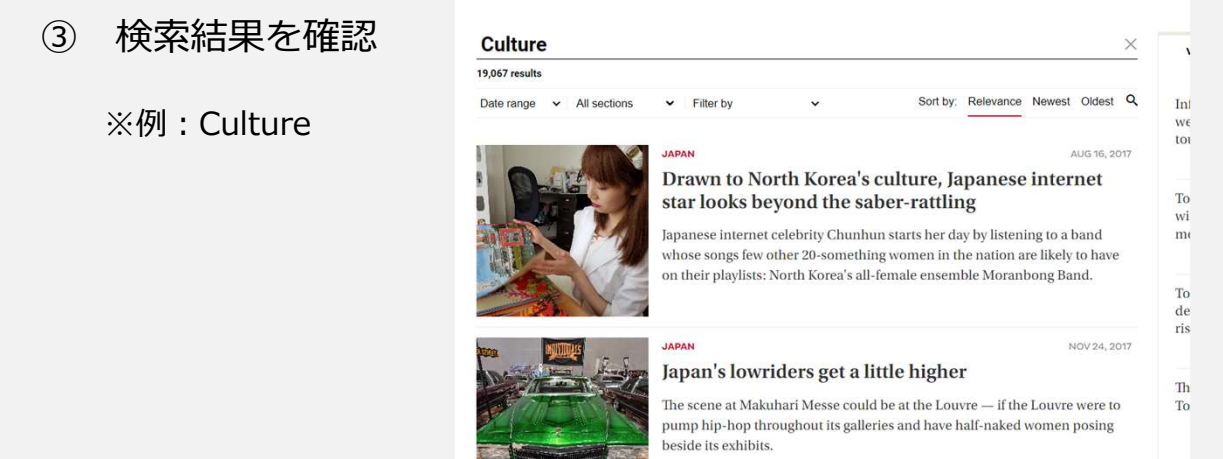

# 日付から記事を検索

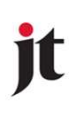

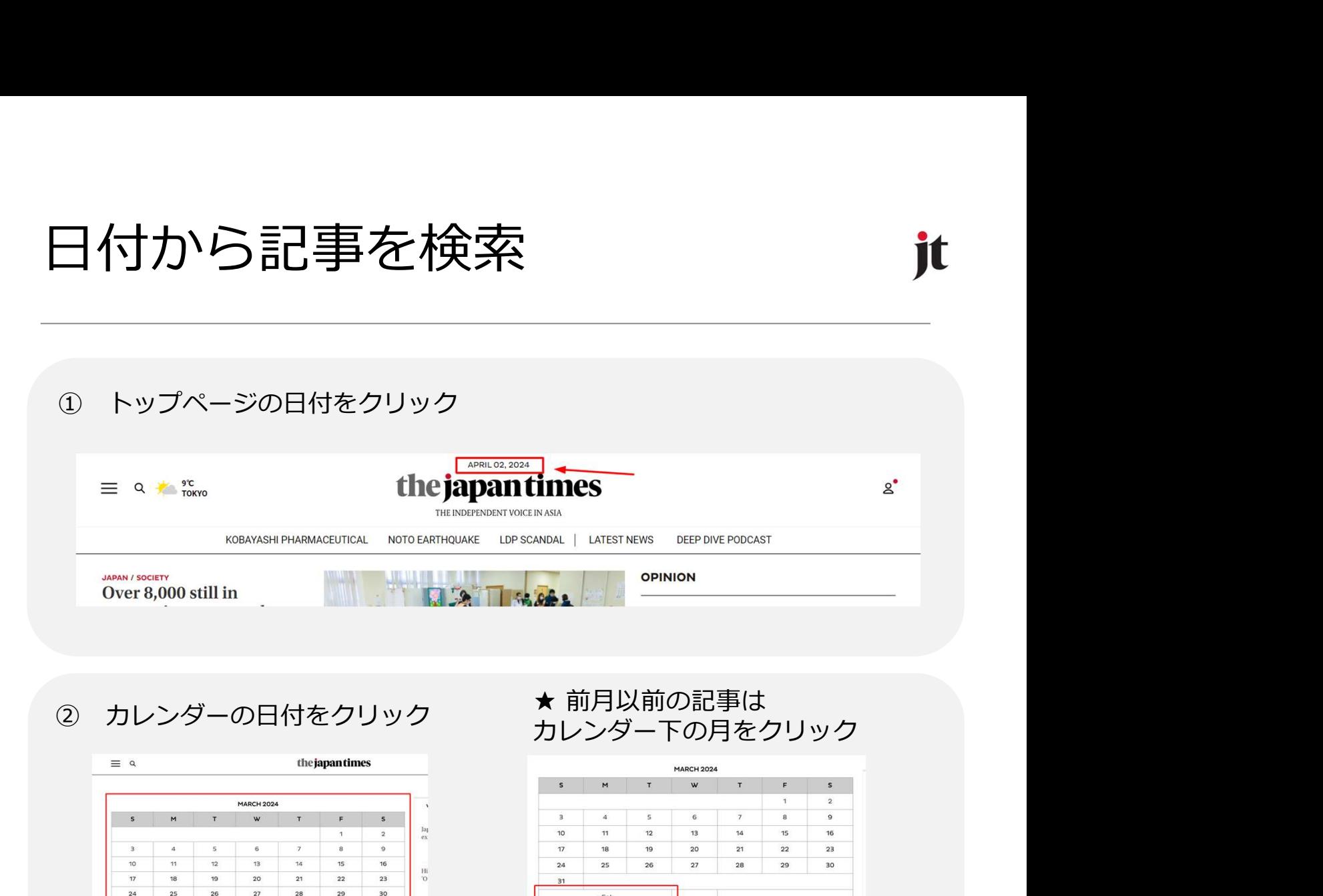

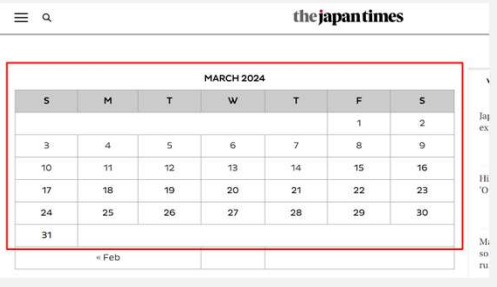

# カレンダー下の月をクリック

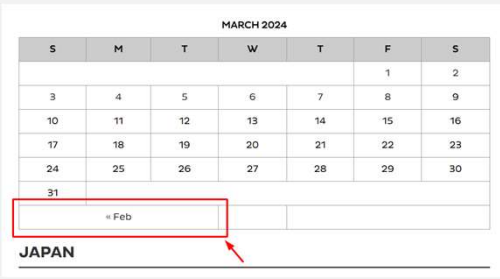

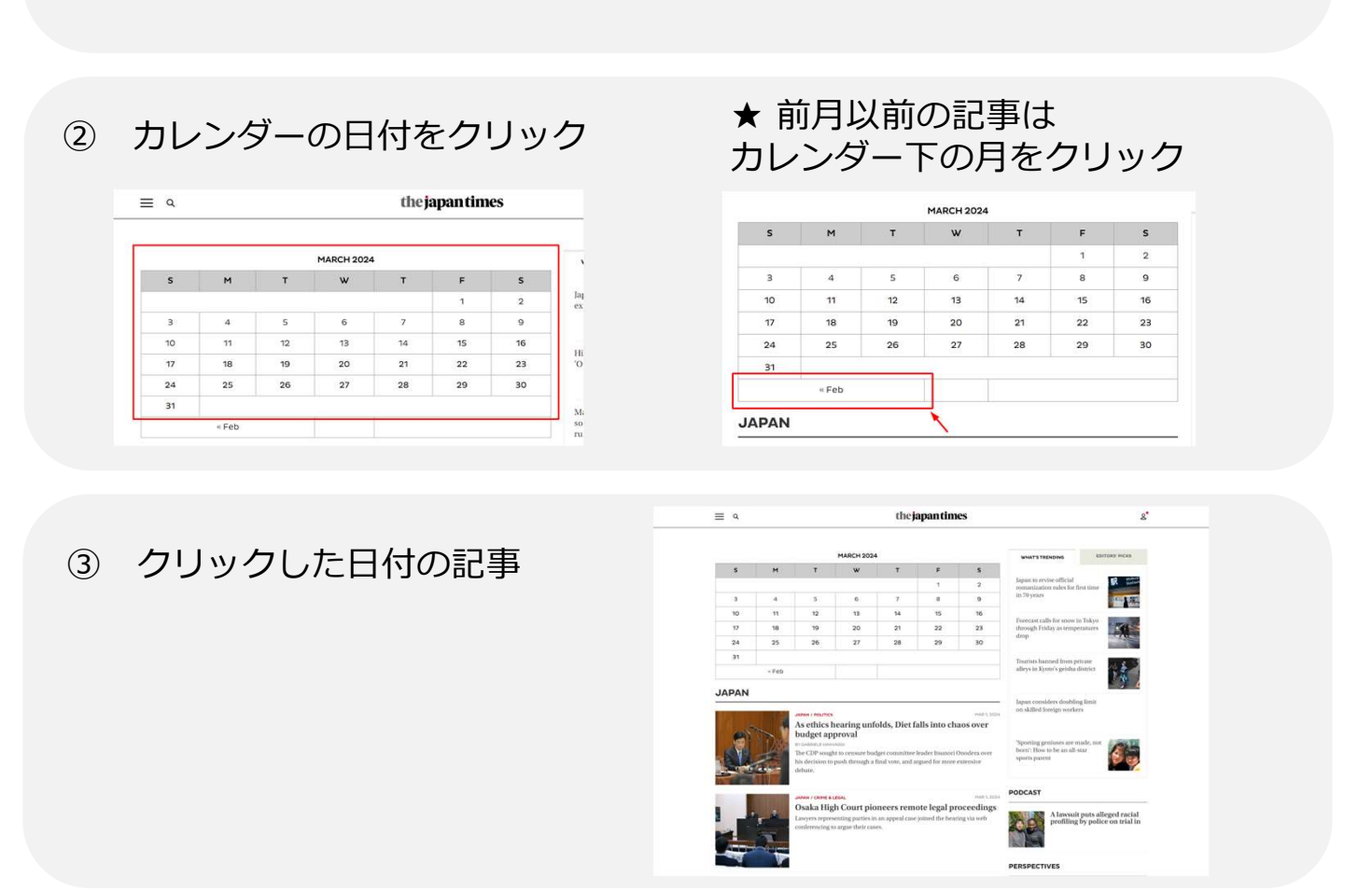

### ★ 数年前の日付検索の場合はURLの年月を変更し、カレンダーを表示します。

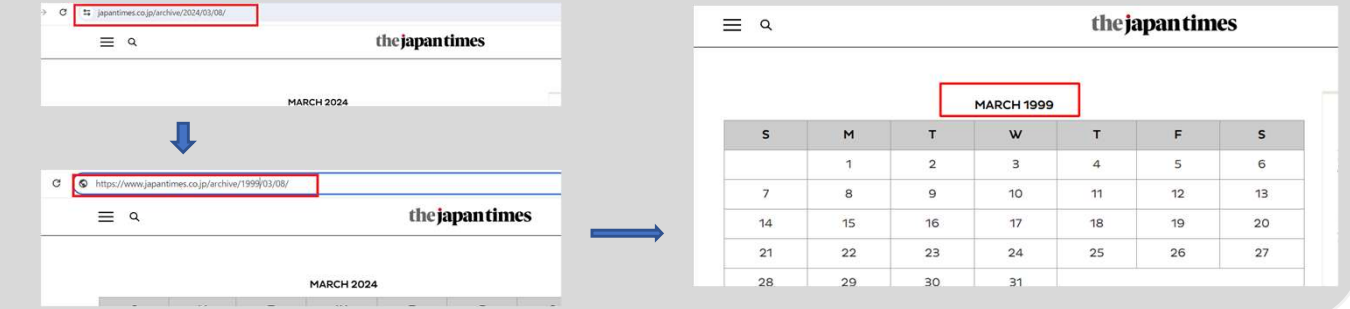

Author検索

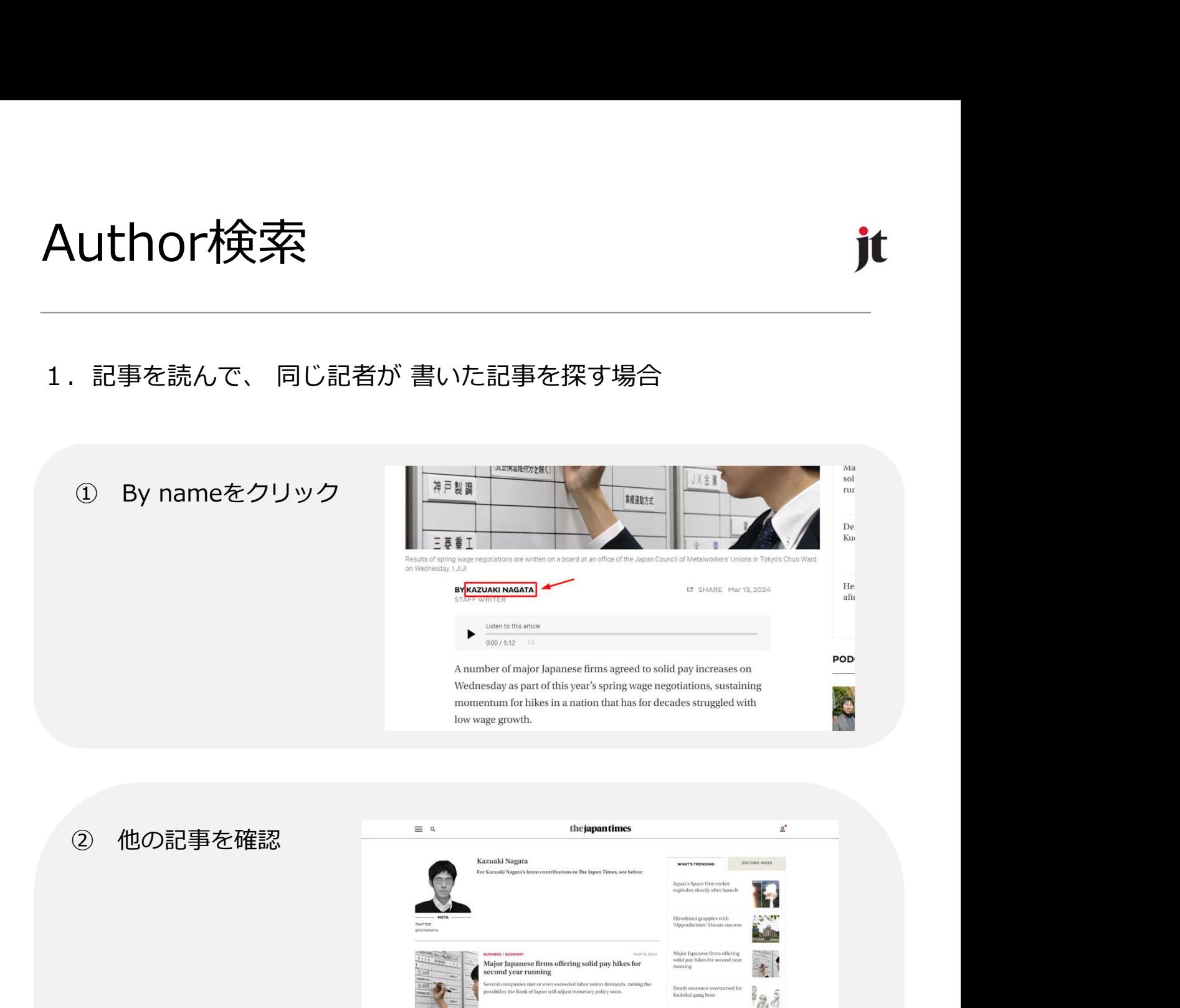

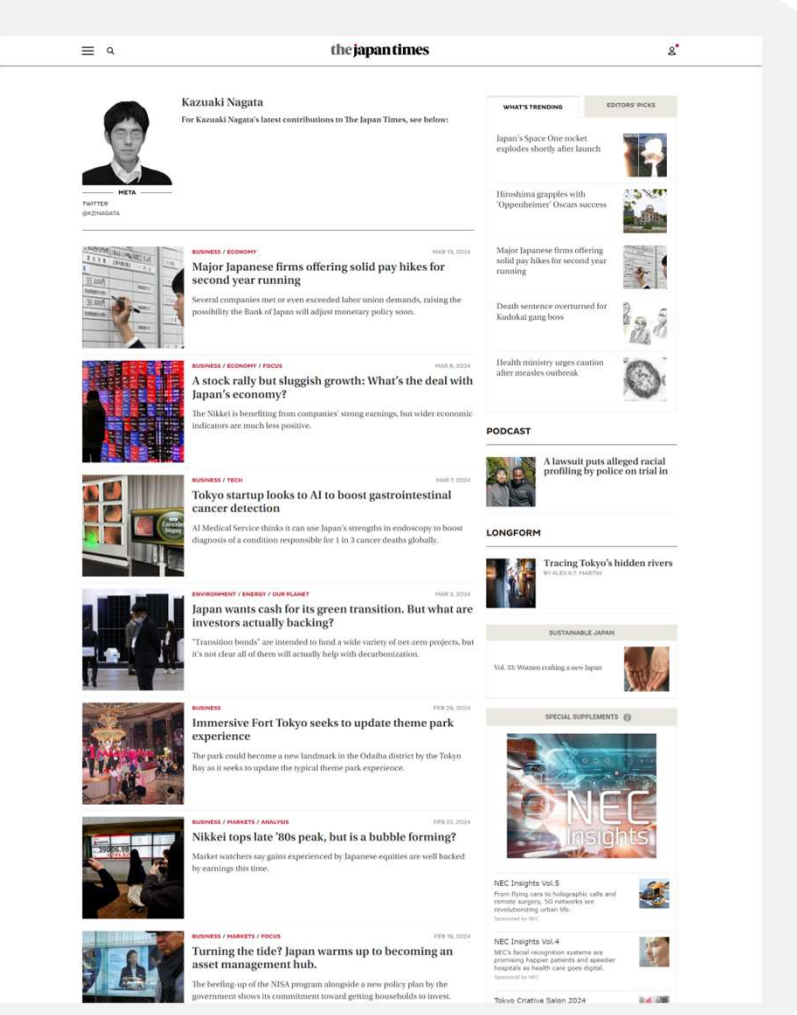

Author検索

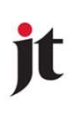

### 2.名前を直接検索

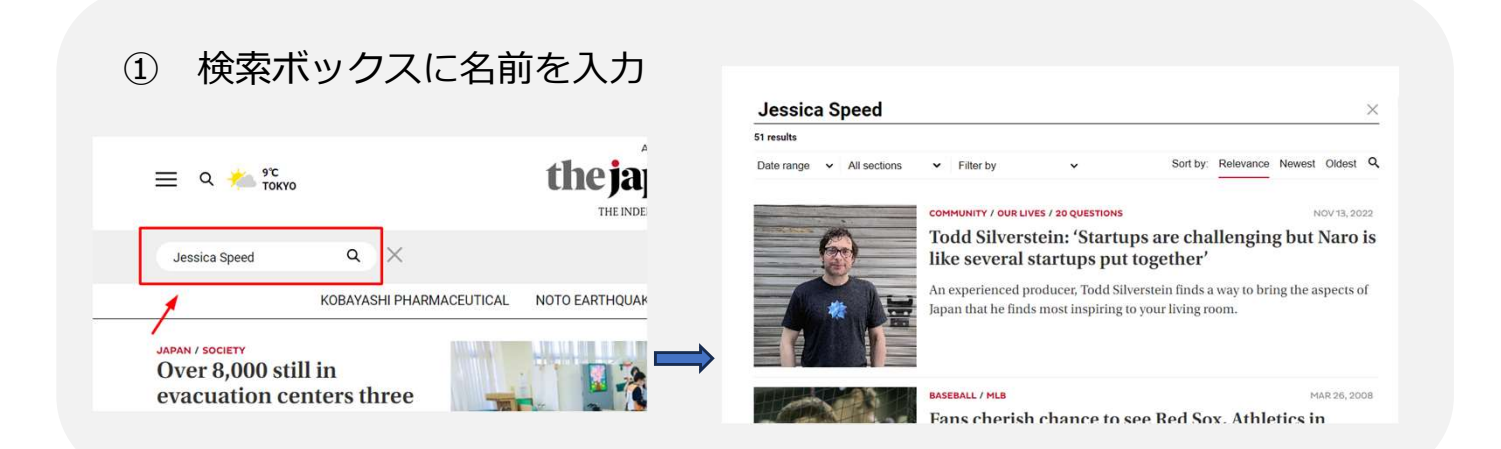

絞った後は更新を促すメッセージが

するかEnterを押して更新してくださ い。

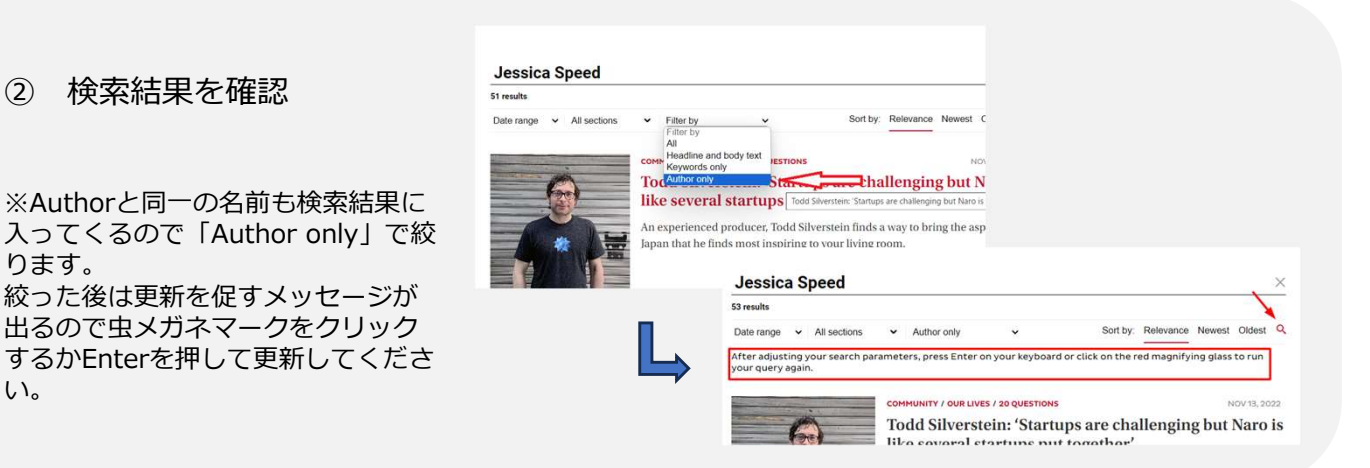

③ ②の検索結果の名前をクリック

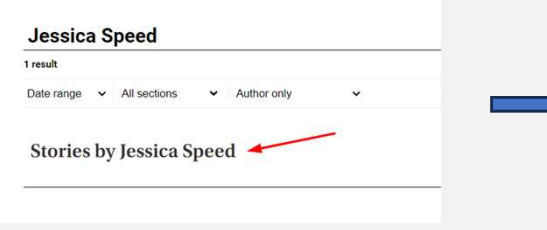

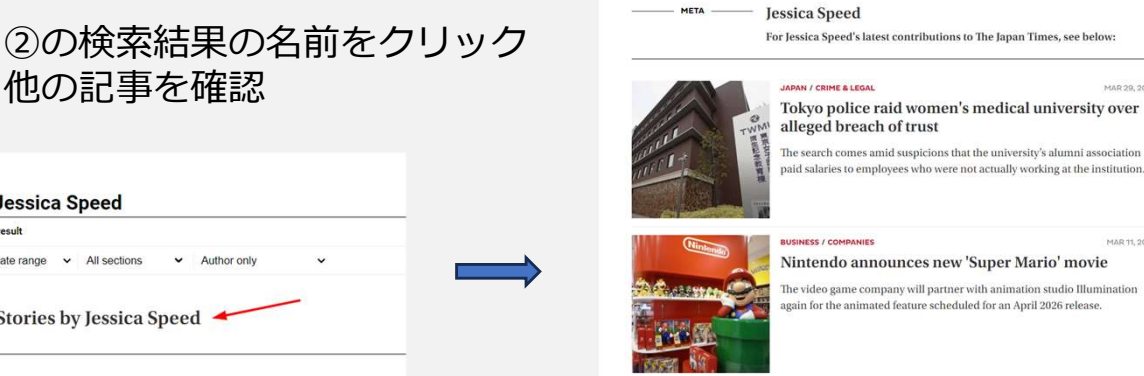

CULTURE

検索結果を絞る いっぽん しゅうけんきょう

 $\alpha$ 

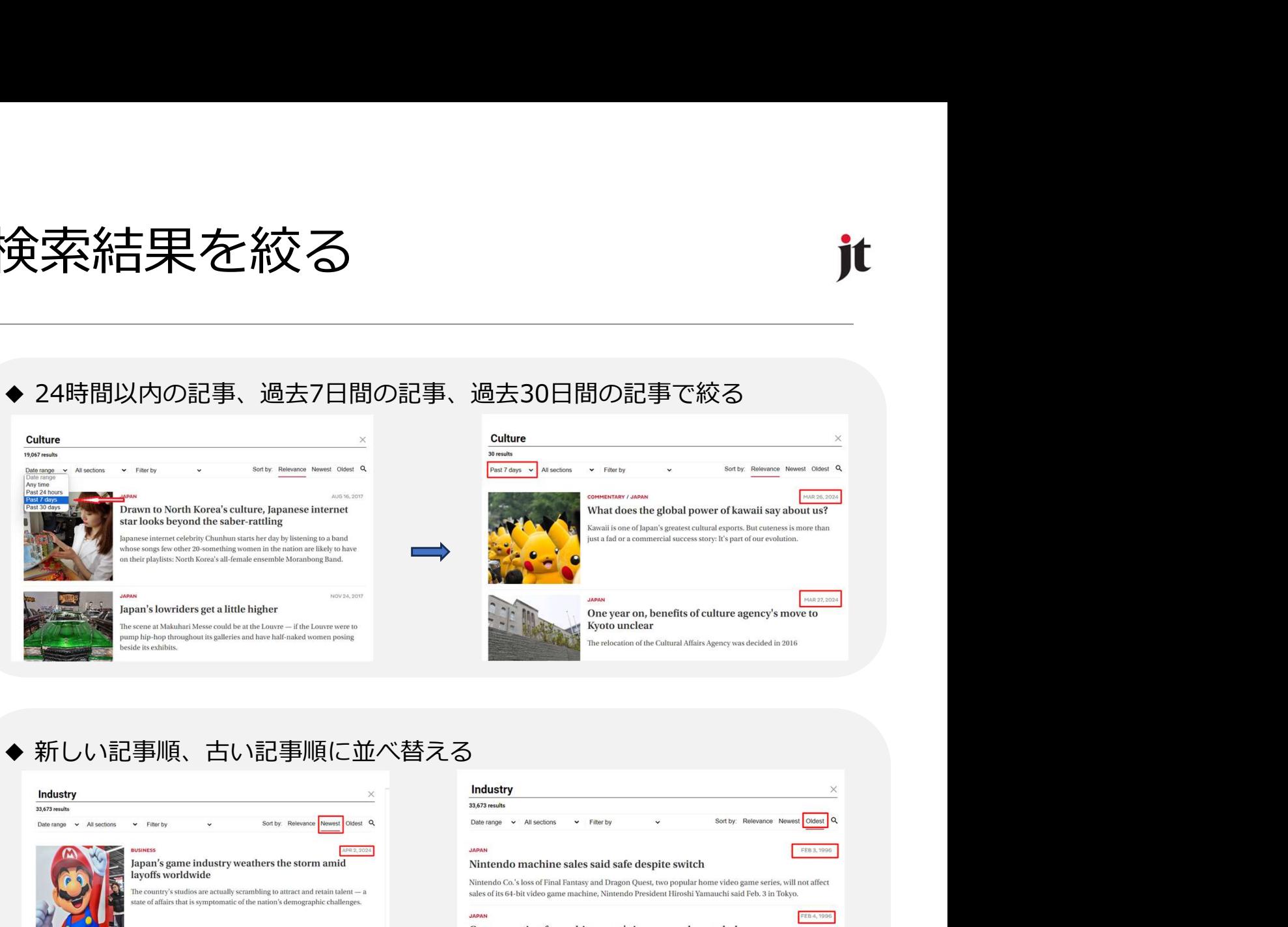

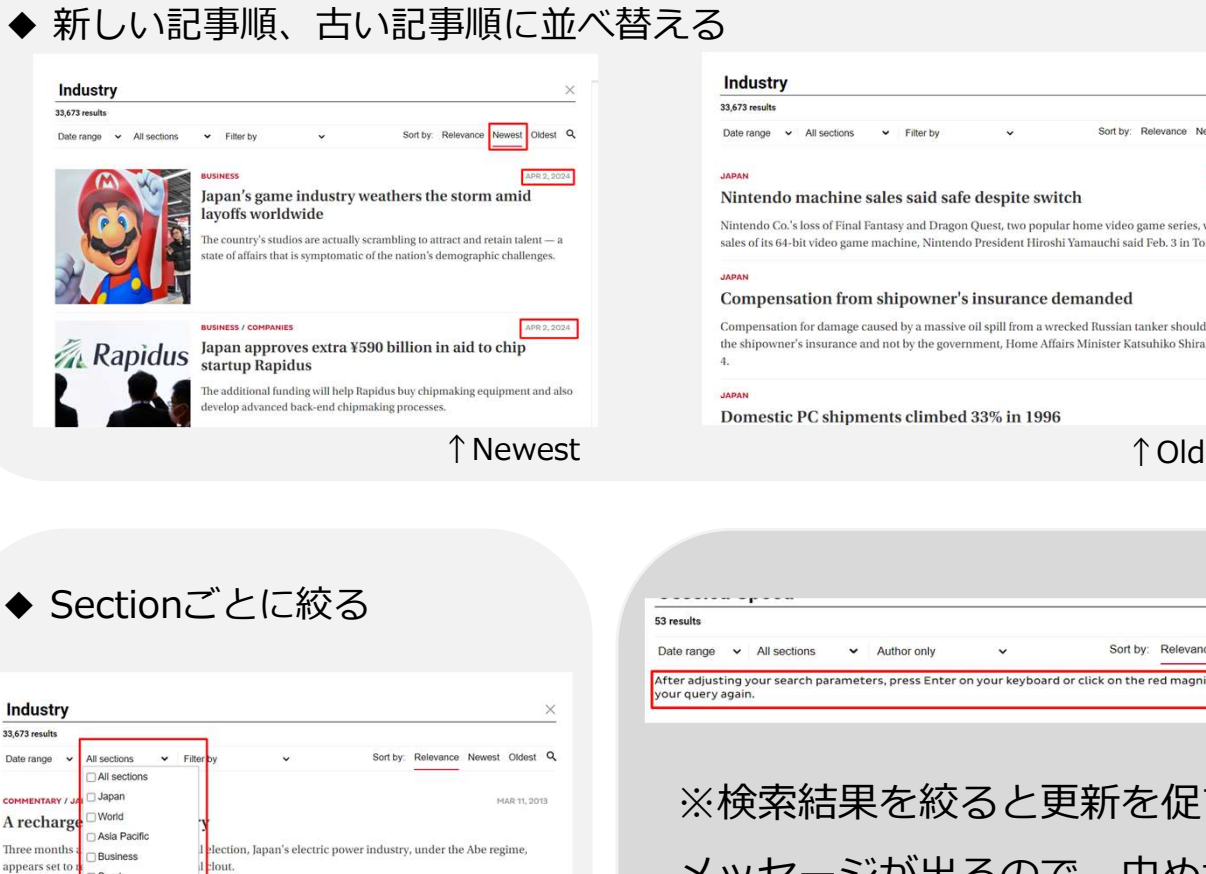

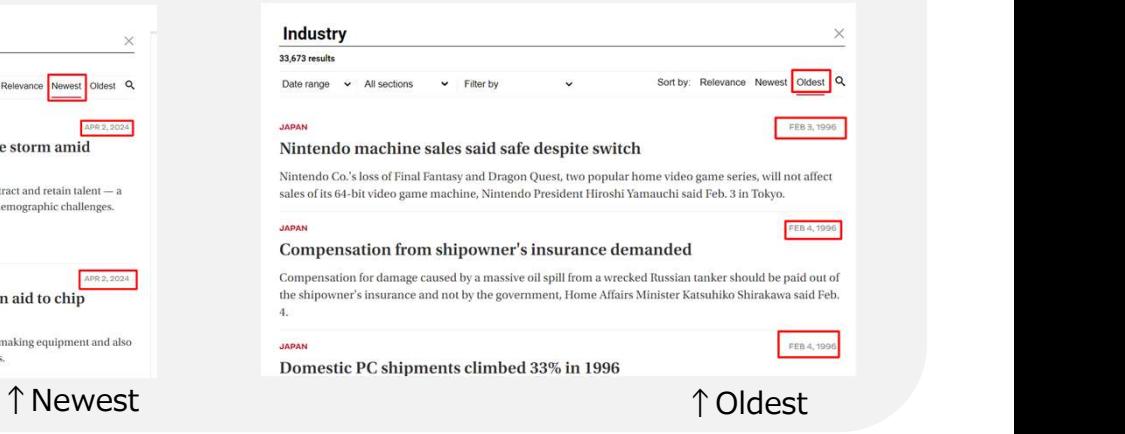

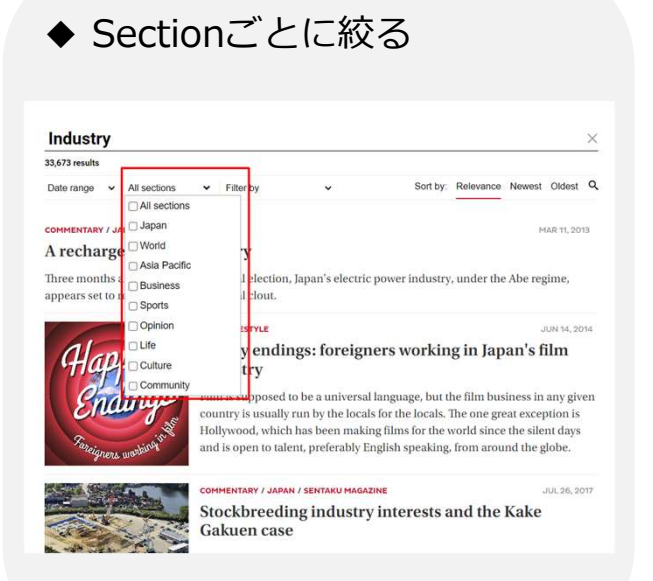

※検索結果を絞ると更新を促す メッセージが出るので、虫めがね

マークをクリックするか、Enter を押し、更新してください。